# **HEURES NUMERIQUES 2019/2020**

# **FAVORISER COMPREHENSION ECRITE ET DIFFERENCIATION avec GENIALLY**

## **I. Environnement numérique**

J'enseigne l'anglais dans un collège REP de près de 1000 élèves en Haute Savoie. Le collège dispose de 3 salles informatiques, équipées chacune d'environ 25 postes. Par ailleurs, nous disposons aussi de 30 tablettes utilisables sur réservation. Enfin, l'équipe de langue dispose de 30 lecteurs-enregistreurs Barthe.

### **II. Constat de départ**

J'ai constaté une grande hétérogénéité chez mes élèves de 5° en compréhension, notamment à l'écrit. Une majorité d'élèves a atteint le niveau A2 ou s'en approche, tandis que certains élèves l'ont largement dépassé (environ 20%) et d'autres sont en grande difficulté (environ 25%).

Par ailleurs, il y a dans mes deux classes de 5° des à besoins particuliers : une élève allophone arrivée en France il y a 1 an 1/2 (et dont la langue d'origine utilise un alphabet autre que l'alphabet latin) et trois élèves relevant du dispositif ULIS (dont un élève présentant des troubles de l'attention).

La question de la différenciation fait donc partie de mon travail quotidien avec ces deux classes et j'ai réfléchi à de nouvelles manières de la mettre en œuvre concernant la compréhension écrite.

### **III. Questionnement et hypothèses**

Je me suis posée la question de savoir si l'outil numérique Genially peut favoriser la compréhension écrite et sa différenciation en langue vivante. Genially est un outil en ligne qui permet de créer des présentations et des infographies interactives et j'ai donc cherché à l'utiliser pour créer des textes interactifs.

L'intérêt du recours au numérique dans le cadre de la différenciation en compréhension écrite est qu'il permet une meilleure différenciation des outils à disposition des élèves. Il rend notamment possible d'intégrer des étayages qui ne sont pas possibles à sur papier : des images et des capsules vidéos.

De plus, j'ai voulu savoir si Genially peut aider à une plus grande autonomie des élèves : l'ensemble des ressources sont rassemblées au même endroit, tout en permettant à l'élève de sélectionner les étayages qu'il va ou non utiliser. La différenciation serait donc favorisée de deux manières : l'éventail d'étayages proposés est élargi et l'aide est adaptable par chaque élève.

Par ailleurs, il m'a semblé également intéressant d'étudier si Genially peut contribuer au développement des stratégies de compréhension chez nos élèves.

La recherche a montré que l'acquisition de stratégies en langue étrangère est très progressive. Notamment, les élèves doivent apprendre à quel moment les utiliser, « en repérant les caractéristiques qui peuvent conduire à privilégier telle ou telle stratégie » (Daniel Ganonac'h, 2019). Si pour certains élèves, il est facile de repérer un mot dérivé par exemple et donc de chercher à le décomposer, pour d'autres, les obstacles liés à la langue rendent ce repérage impossible, bloquant ainsi l'utilisation de la stratégie. Le recours à un outil tel que Genially pourrait donc permettre d'orienter les élèves vers les mots sur lesquels ils peuvent s'appuyer, leur laissant la possibilité ensuite de cliquer sur l'aide pour obtenir des indices sur l'utilisation de la stratégie.

# **IV. Expérimentation**

## **1. Séquence**

Ce travail avec Genially s'inscrit dans une séquence intitulée « Aboriginal Art and Stories », portant sur l'art et les histoires des peuples aborigènes d'Australie (*voir présentation générale en annexe*).

Cette séquence est centrée sur l'écrit, et comporte plusieurs histoires aborigènes à lire, dont une faisant l'objet d'une évaluation de compréhension.

Cette séquence est intervenue en milieu d'année et quelques stratégies de compréhension écrite avaient déjà été abordées, notamment les mots transparents et le rôle du titre. Dans cette séquence, nous nous sommes intéressés aux mots dérivés.

J'ai choisi de faire travailler les élèves sur Genially lors d'une séance en salle informatique. Cette séance a eu lieu à la quatrième séance, en amont de la tâche intermédiaire et de l'évaluation de compréhension. L'objectif de cette séance était donc triple : objectif culturel (connaître de nouvelles histoires aborigènes), grammatical (le prétérit avait été abordé lors des 2 séances précédentes, il s'agissait donc de continuer à se l'approprier) et entraînement à la compréhension. En amont de cette séance, nous avions fait deux compréhensions écrites sur papier, qui m'ont servi de base pour évaluer l'impact du numérique.

L'objectif de fin de séance était la restitution des histoires en petits groupes composés d'élèves ayant lu le texte 1 et d'élèves ayant lu le texte 2.

### **2. Déroulement**

J'ai créé deux textes interactifs avec Genially. Ces textes sont accessibles aux adresses suivantes :

- Texte 1 "How the Birds got their Colors" [https://view.genial.ly/5e1f295577322d4f683dbb00/interactive-image-how-the-birds](about:blank)[got-their-colors](about:blank)
- Texte 2 "How the Kangaroo got its Pouch" [https://view.genial.ly/5e1f26803cf83c241e259e57/interactive-image-how-the](about:blank)[kangaroo-got-its-pouch](about:blank)

(*Captures d'écran disponibles en annexe*)

L'idée était de proposer des étayages associés à des mots spécifiques du textes. J'ai mis en place deux grands types d'étayage : des indices textuels (synonyme, indice sur la dérivation,

etc) et des indices visuels (images ou GIF). Les types d'aides étaient identifiées par des pictogrammes différents.

Les textes choisis étaient de longueur équivalente et de même style donc difficulté comparable mais je les ai différenciés de plusieurs manières :

- Aides plus ou moins nombreuses
- Aides différentes :
	- plus ou moins d'indices textuels
	- plus ou moins d'indices visuels
	- indices textuels différents : indices sur la dérivation plus ou moins précis par exemple.

L'intérêt de Genially est que l'aide n'apparaît que si l'élève ne passe sa souris sur le symbole, elle est donc optionnelle.

Le travail était individuel. Tout d'abord, j'ai annoncé l'objectif de fin de séance puis les élèves ont eu une vingtaine de minutes pour s'approprier l'outil et lire le texte sans les questions. J'ai ensuite distribué les questions (il s'agissait de questions générales permettant de guider les élèves lors de la phase de restitution : nombre et identité des personnages, adjectifs les qualifiant, évènements déclencheurs, etc).

A la fin de l'heure, les élèves se sont mis en groupe pour restituer ce qu'ils avaient compris de leur histoire, en français.

## **3. Questionnaire**

A la suite de la séance en salle informatique, j'ai distribué aux élèves un questionnaire concernant leur ressenti par rapport au travail effectué sur Genially.

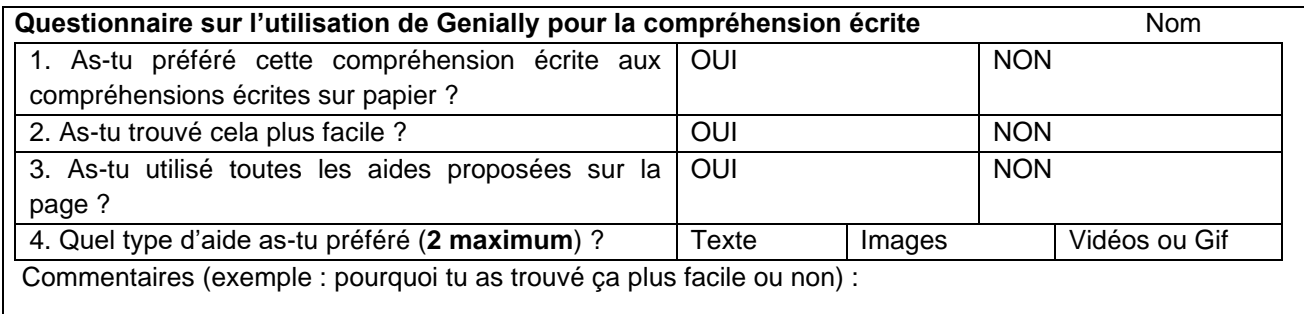

### **4. Résultats**

Phase de restitution à la fin de la séance

Lors de la restitution, j'ai circulé dans les groupes et j'ai constaté plus d'interaction que d'habitude, avec notamment plus de participation de la part des élèves en difficulté. On peut donc en déduire que ces élèves se sentaient plus à l'aise et que leur compréhension était accrue.

Données collectées par les questionnaires

Echantillon de 49 élèves de 5° :

- Question 1 : 39 élèves ont déclaré avoir préféré cette compréhension écrite aux compréhensions écrites sur papier.
- Question 2 : 33 élèves ont déclaré avoir trouvé cela plus facile.
- Question 3 : 36 élèves ont déclaré avoir utilisé toutes les aides proposées sur la page. (Remarque : les élèves ayant déclaré ne pas toutes les avoir utilisées sont majoritairement des élèves identifiés comme plus à l'aise en compréhension, mais pas uniquement).
- Question 4 : les images arrivent en premier (avec 40 votes), suivies des vidéos ou GIF (avec 38 votes)

Exemples de commentaires recueillis : « j'ai trouvé ça plus intéressant », « j'ai bien aimé car ça change de d'habitude » mais aussi « j'ai eu du mal à utiliser Genially au début » (donc nécessité d'un temps plus long de prise en main peut-être).

#### Analyse

Globalement, tout au long de l'expérimentation, j'ai observé une plus grande implication et une meilleure compréhension de la part des élèves en difficulté.

Lors de l'évaluation de compréhension en fin de séquence, j'ai observé une amélioration des résultats de certains élèves (cela concerne 15 élèves, dont les 2 tiers sont des élèves identifiés comme étant en difficulté). Cela n'est probablement pas directement lié à l'utilisation de Genially mais on peut tout de même faire l'hypothèse d'un meilleur entraînement à la mobilisation des stratégies de compréhension grâce au travail réalisé en salle informatique. On constate aussi que les retours des élèves sont majoritairement positifs.

J'ai pu réaliser une analyse un peu plus précise concernant les élèves à besoins particuliers. Premièrement, l'élève allophone a déclaré que le recours à l'image ou au GIF l'avait beaucoup aidé. Cela s'explique probablement par l'éloignement de sa langue maternelle par rapport au français et à l'anglais : elle ne peut pas s'appuyer sur les mots transparents et pas nécessairement sur les mots dérivés non plus. Deuxièmement, ce travail sur l'outil numérique a également été bénéfique pour l'élève présentant des troubles de l'attention : le fait d'avoir toutes les aides à sa disposition (au lieu de devoir faire appel à l'enseignant ou d'utiliser un dictionnaire par exemple) a focalisé son attention sur un seul outil. Son AESH m'a expliqué que le fait de travailler de manière différente l'avait également intéressé et aidé à se concentrer davantage.

### **V. Conclusions**

Au vu des résultats globalement positifs de l'expérimentation, on peut conclure que le recours à un outil tel que Genially pour la compréhension de textes permet une différenciation plus efficace car plus personnalisable. Dans une moindre mesure, il semble favoriser le développement chez les élèves de stratégies de compréhension et également permettre une certaine autonomie mais cela reste difficilement quantifiable.

Créer un texte interactif semble être un bon levier de différenciation pour les élèves allophones car il permet de contourner les obstacles liés à l'alphabet et à l'absence de ressemblances entre certaines langues.

Enfin, les deux textes interactifs ont été partagés sur des groupes de partage d'enseignants d'anglais durant la période du confinement. Ce genre d'outil permet un travail à distance qui, sans remplacer pleinement l'intervention de l'enseignant, aide les élèves en difficulté face à un texte nouveau et leur permet une plus grande autonomie.

#### Pistes d'amélioration

Les résultats positifs de cette expérimentation sont néanmoins à relativiser car ils sont certainement dus en partie à l'appétence des élèves vis-à-vis du numérique et des outils interactifs eux-mêmes. En effet, la recherche a montré le lien qui existe entre appétence et motivation, lien qui conduit à plus grande implication des élèves dans l'activité réalisée.

La création d'un texte interactif avec Genially est relativement simple et peut se faire avec la version gratuite de l'outil. C'est toutefois un travail quelque peu chronophage, du moins au début. Par ailleurs, cet outil ne permet que l'appréhension du texte par les élèves, et non de vérifier sa compréhension en tant que telle.

#### **Références bibliographiques**

- Feyfant, A. (2016). *La différenciation pédagogique en classe*. Dossier de veille de l'IFÉ, n°113. Lyon: ENS de Lyon. Repéré à : [http://ife.ens-lyon.fr/vst/DA-Veille/113-novembre-](about:blank)[2016.pdf](about:blank)
- Gaonac'h, Daniel. (2019). *Quand le cerveau se cultive : Psychologie cognitive des apprentissages*. Hachette Education
- Roussel, Stéphanie & Gaonac'h, Daniel. (2019). *L'apprentissage des langues: Mythes et réalités*. Retz

#### **Annexes**

#### Présentation générale de la séquence

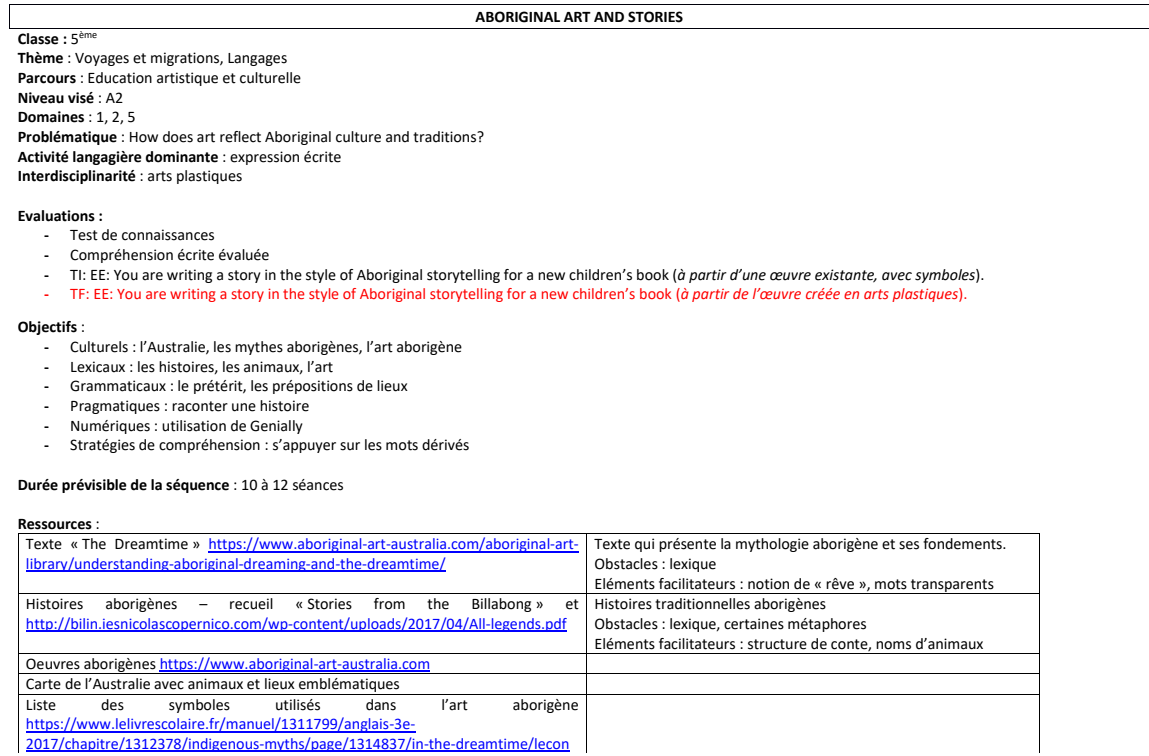

#### Captures d'écran des textes interactifs Genially

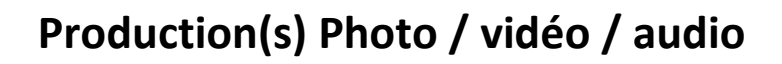

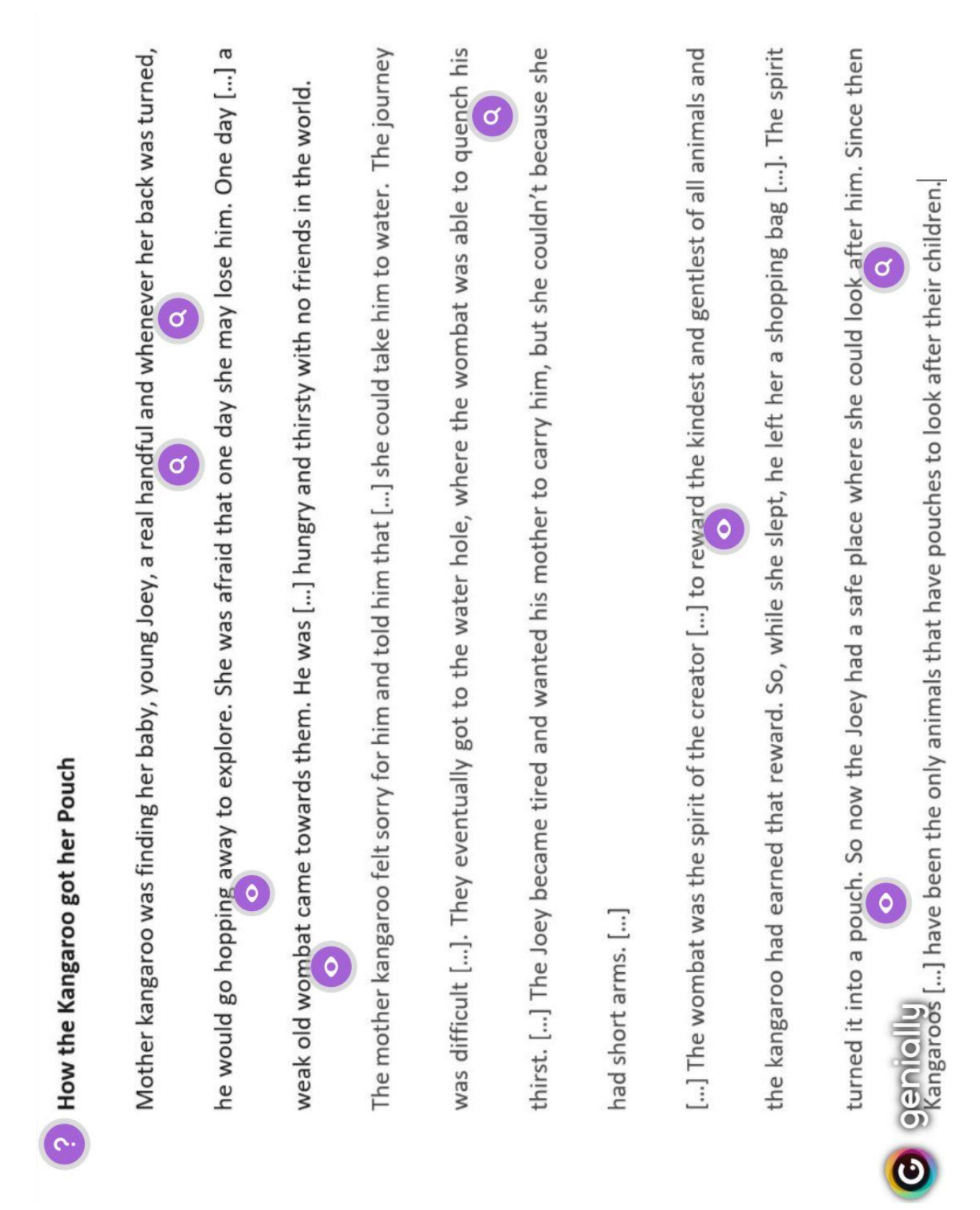

Rendu final pour le texte "How the Kangaroo got her Pouch"

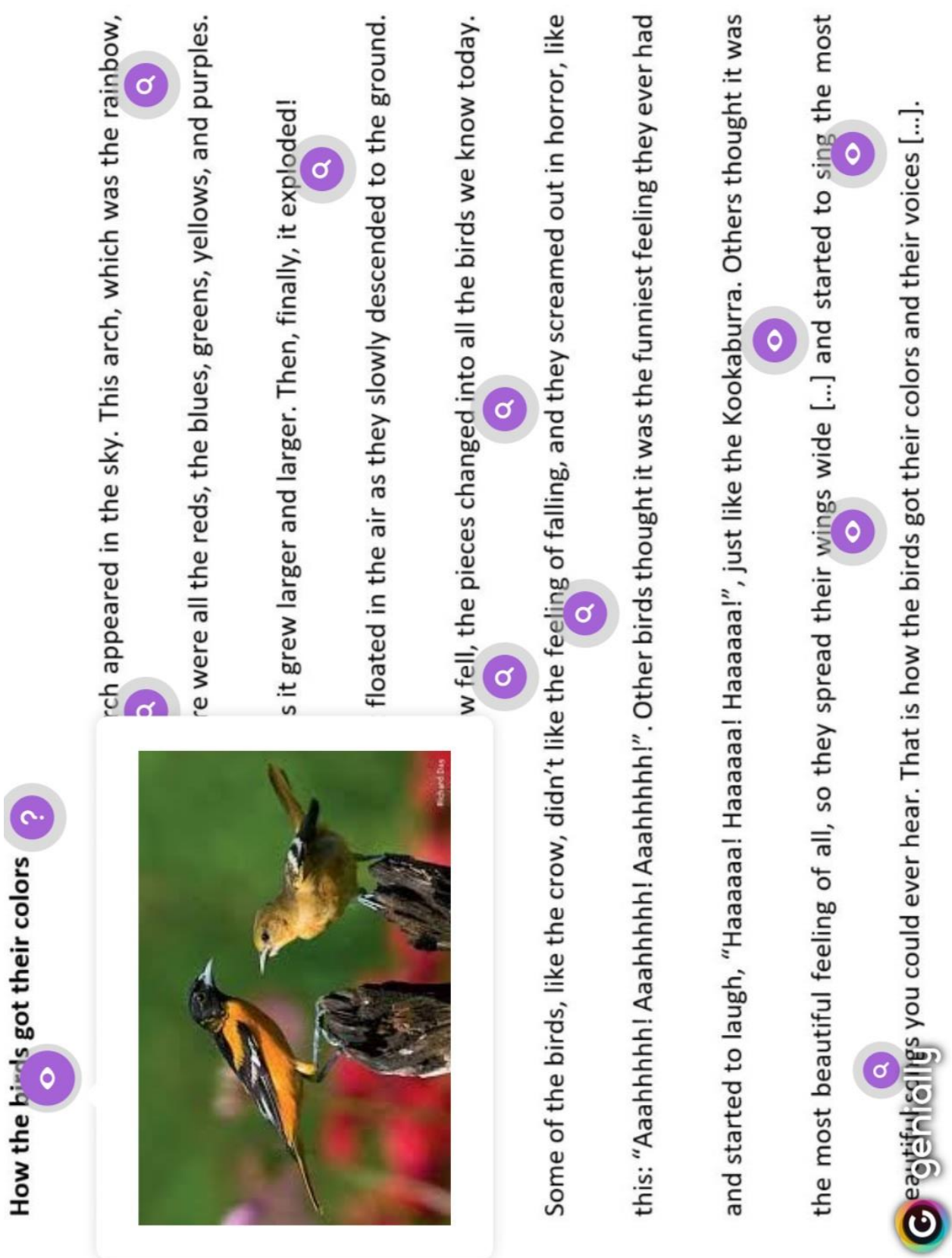

Exemple d'indice visuel